# **O-SERIES WASHERS PROGRAMMING WITH DEXTERLIVE**

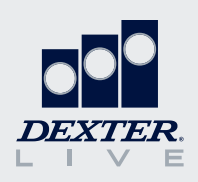

*similar applications, you can provide a generic name (e.g., Motel) and use the* 

*same custom programs across multiple locations.*

Our O-Series washers are simple and easy to program with DexterLive.com. This guide will provide an overview of some of the features DexterLive offers and how to create the cycles that fit your location's specific needs.

### **Set-Up an Account and Location**

If you don't already have a DexterLive account, it is easy to register at DexterLive.com.

Once you have an account, you can create a new location and customize that location based on a specific application. Simply select on-premise laundry as your location type and the application type option will be available.

*Tip: If you have multiple applications, you can provide a generic name (e.g., Motel) and use the same custom programs across multiple locations.*

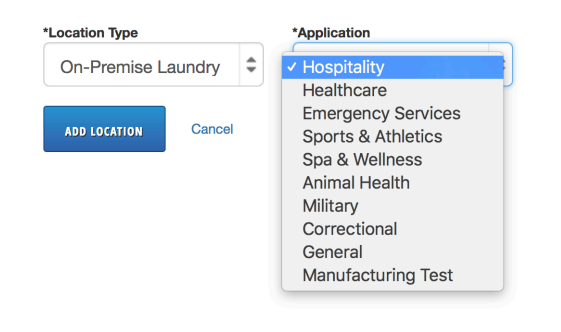

## **Add Equipment**

Before programming cycles, you need to add equipment. Because functionality differs between model types, it is important to select the right model. You can name your machine, input the serial number, and add the DexterLive ID if you choose. However, this information is not required. types, it is interested to see the right model. dexter<br>Live ID is the ID is the ID is the ID is the ID is the ID is the ID is the ID is the ID is the ID is the ID is<br>Live ID is the ID is the ID is the ID is the ID is the ID is the ID is the ID is the ID is the ID is the

*Tip: To create a generic program to be used in many locations, leave the serial number and DexterLive ID blank.* 

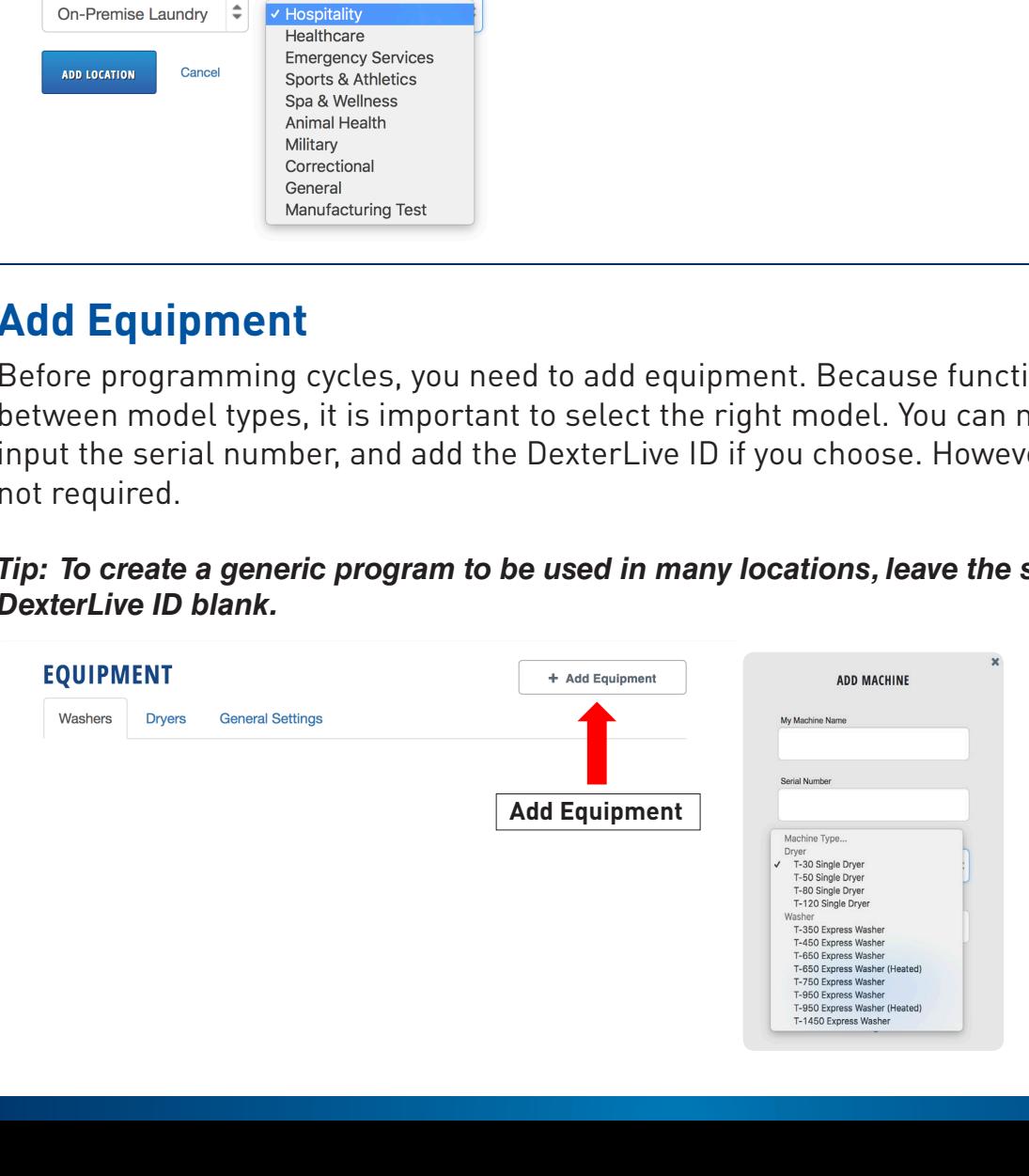

## **General Settings**

General settings will set the global parameters for your location. These parameters will impact all washers and dryers added to that location.

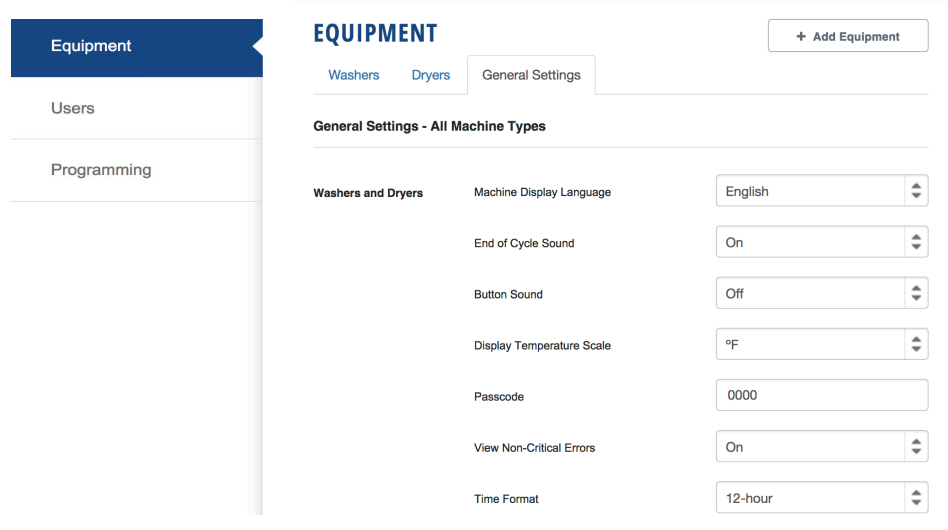

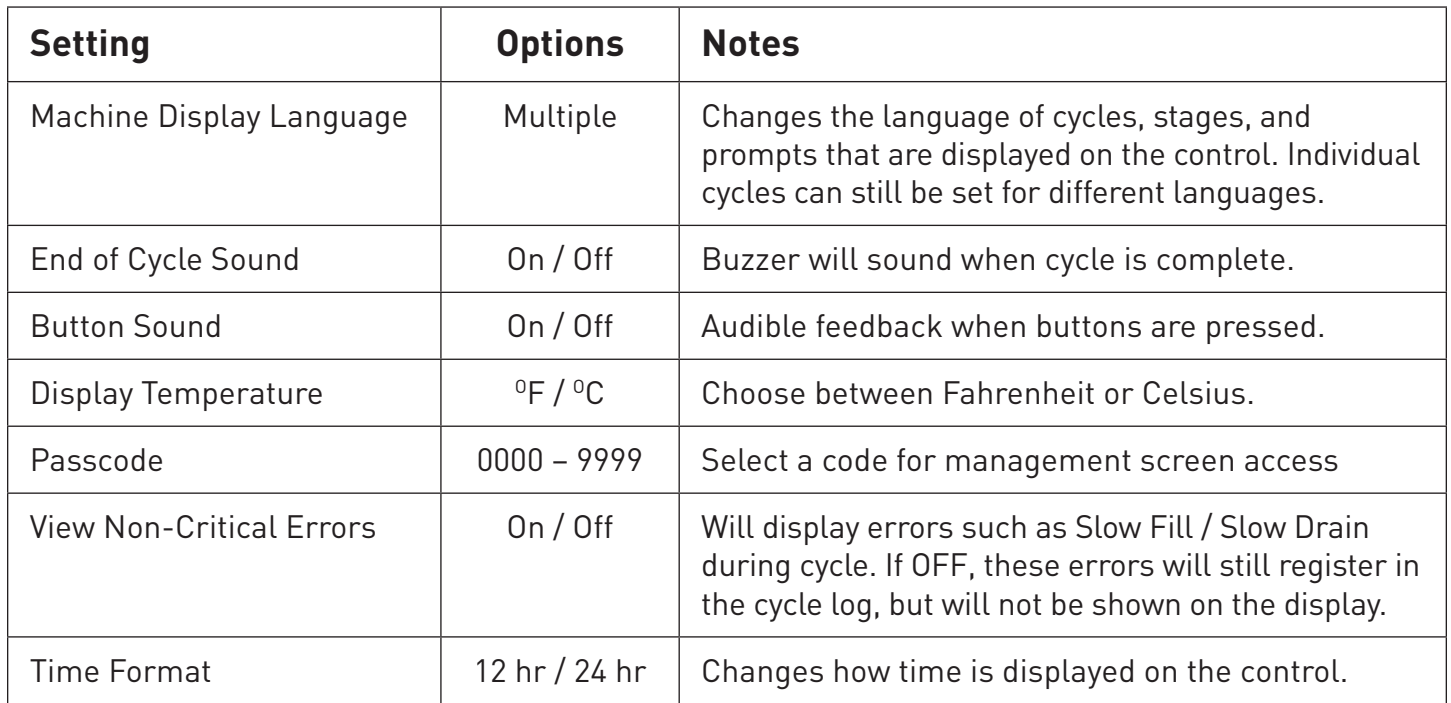

### **Machine Settings**

Most programming functions are available under the individual machine settings. Under this selection, you can review, edit, create, or delete cycles as well as select injection types and customize tumble speeds.

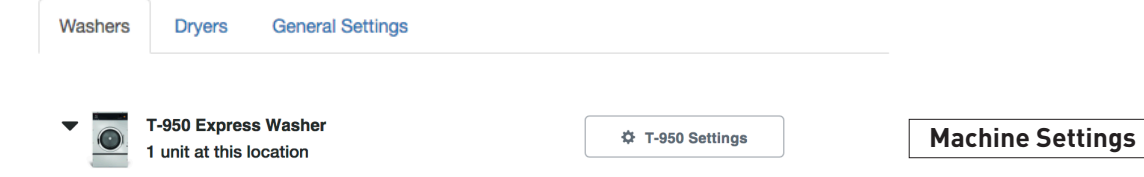

## **Cycles**

The cycle page allows you to add, edit, copy, delete, or reorder cycles.

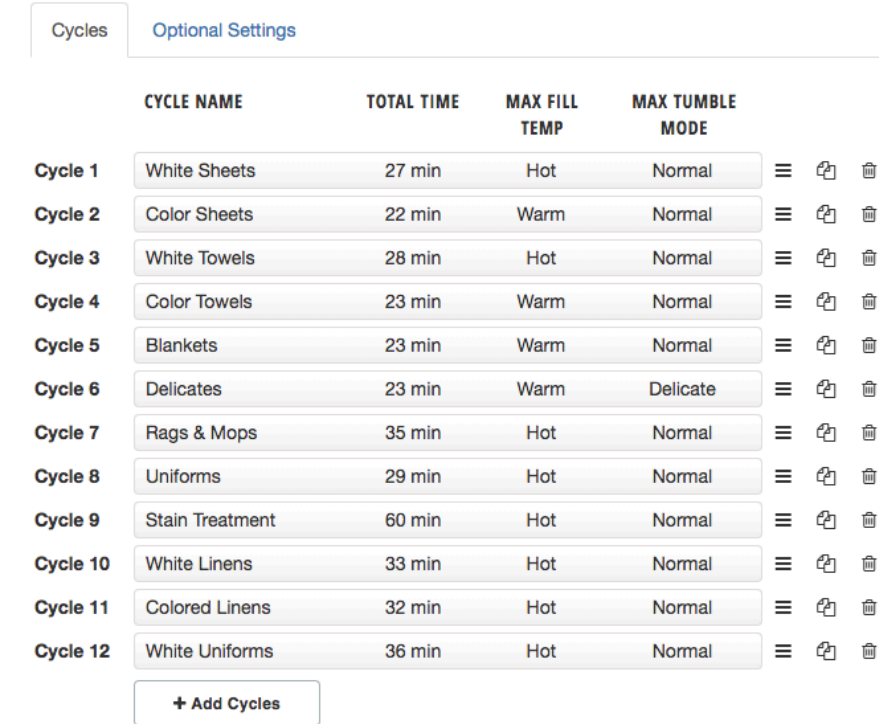

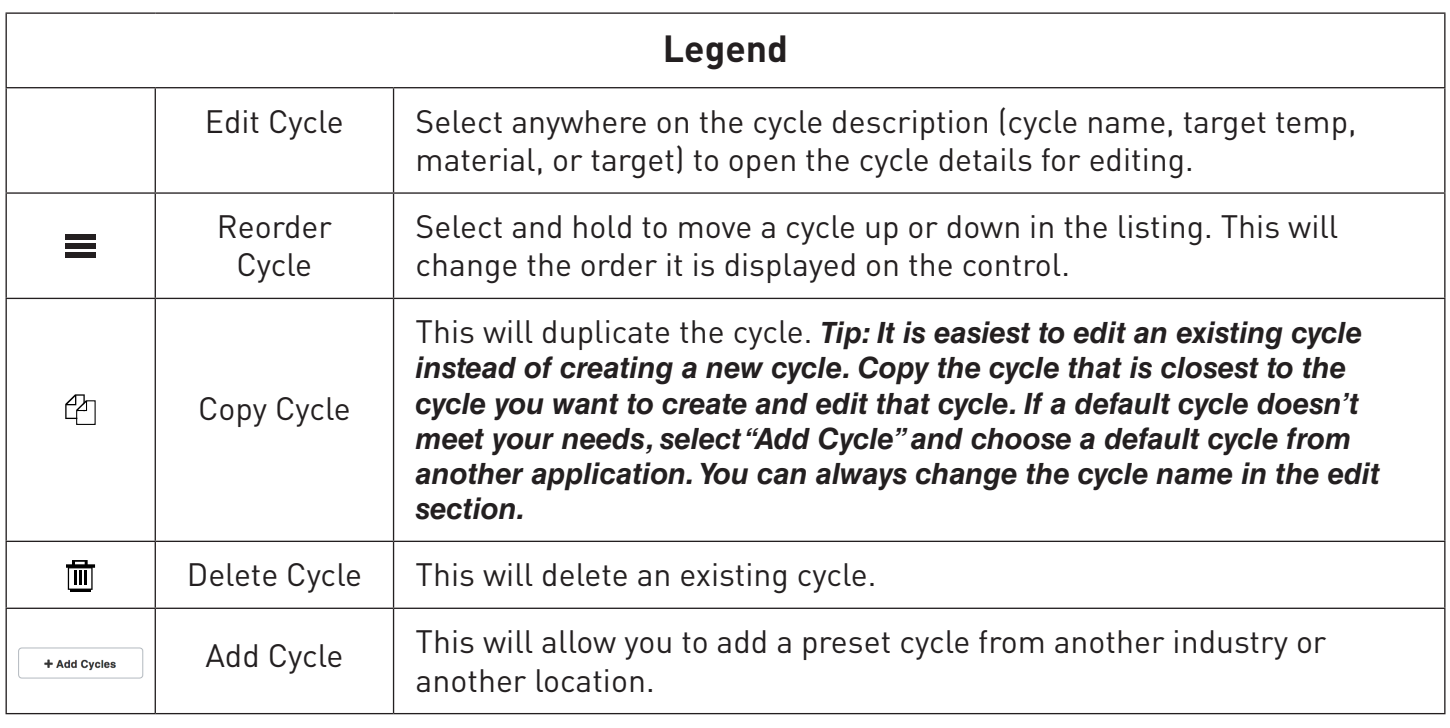

## **Cycle Settings**

A cycle can be edited by clicking on the cycle name in the Cycles page. The name and language can be customized for that specific cycle. Changing the language for a cycle will change the status, stage names, and prompts displayed during that particular cycle.

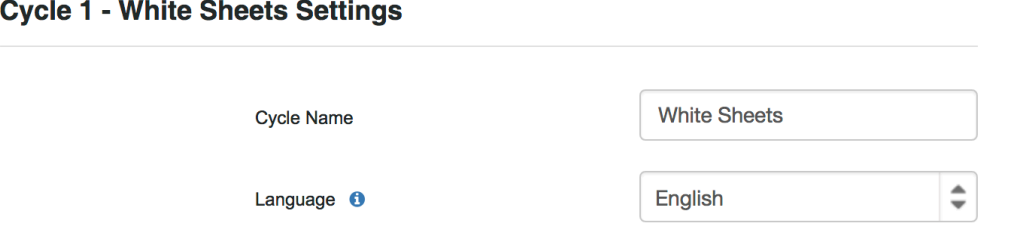

*Tip: If a location has multi-lingual employees, the same cycle can be duplicated and programmed for different languages. For example, in a location with English and Spanish speaking employees, program White Sheets to the desired settings. Copy that cycle, set that cycle language to Spanish, and note the name change to Sabanas Blancas. This will allow all employees to read the necessary prompts and descriptions on the control.* 

#### **Stages**

A stage can also be considered a bath, such as prewash, wash, rinse, etc. Each cycle can consist of 20 unique stages. Within each stage, the following parameters can be selected.

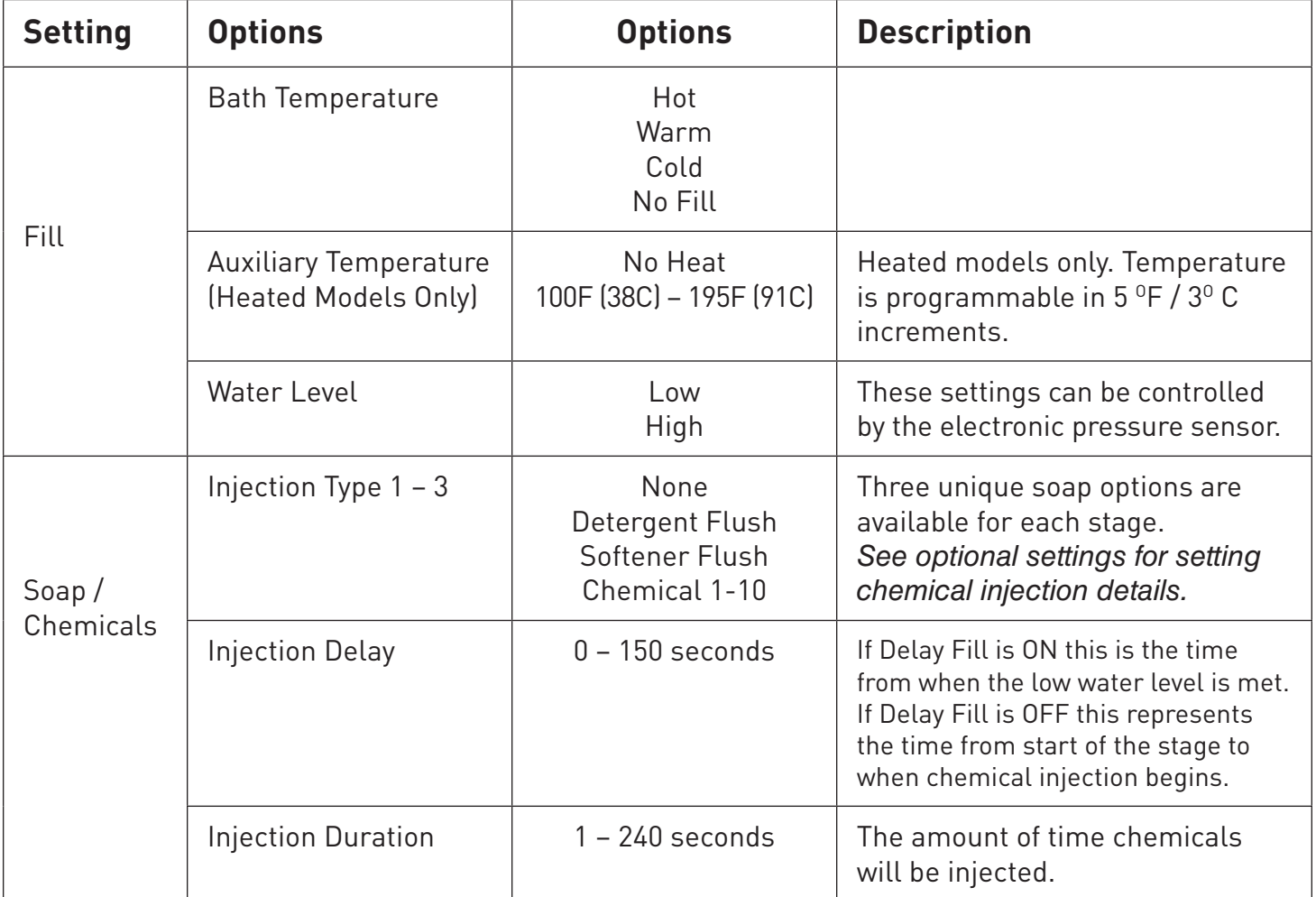

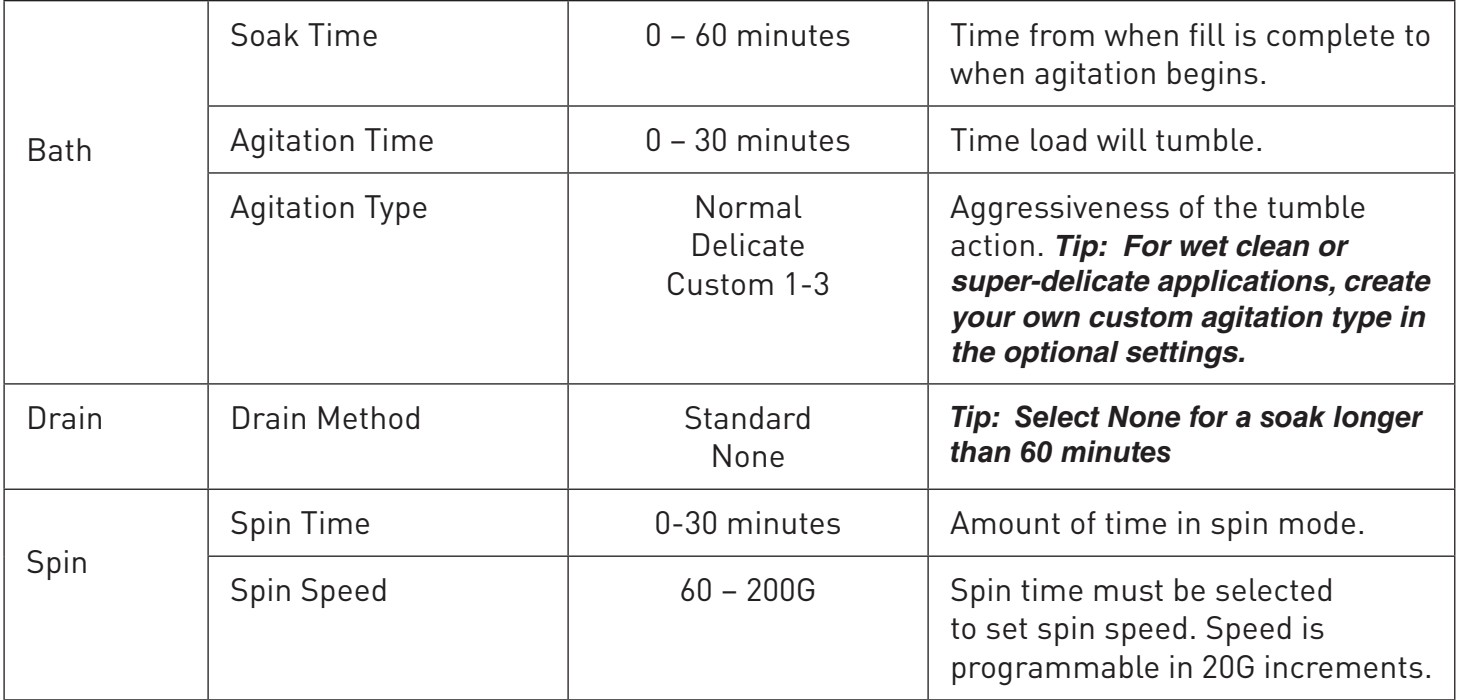

Continue adding or editing stages as appropriate to create the specific cycle you want. Remember, you have the ability to customize all 20 stages, so get creative and gain Total Control over your laundry experience.

#### *Tip: See example below illustrating how stages can be customized to create a specialty cycle, such as an extended soak.*

Example - Extended Soak:

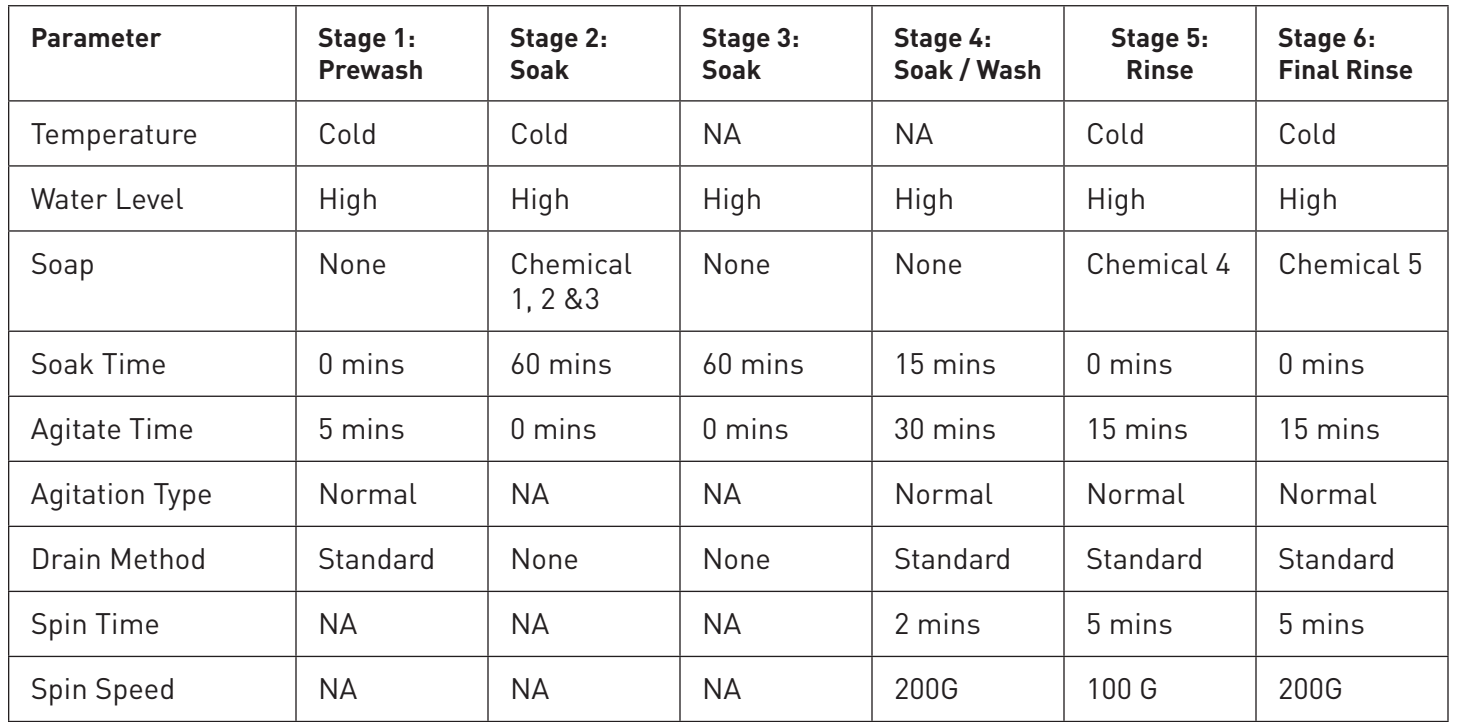

## **Optional Settings**

These settings will only apply to that specific model type. For instance, optional settings for the T-950 will not apply to a T-650. These will need to be set individually by model.

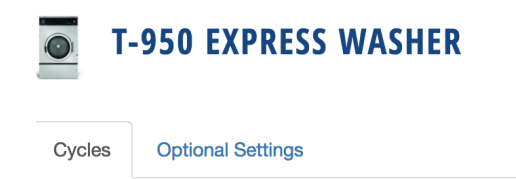

#### **Custom Agitation**

DexterLive has the ability to create 3 custom agitation types. These custom agitations will enable you to create cycles such as a wet clean cycle with "rocking" methods versus a true tumble agitation.

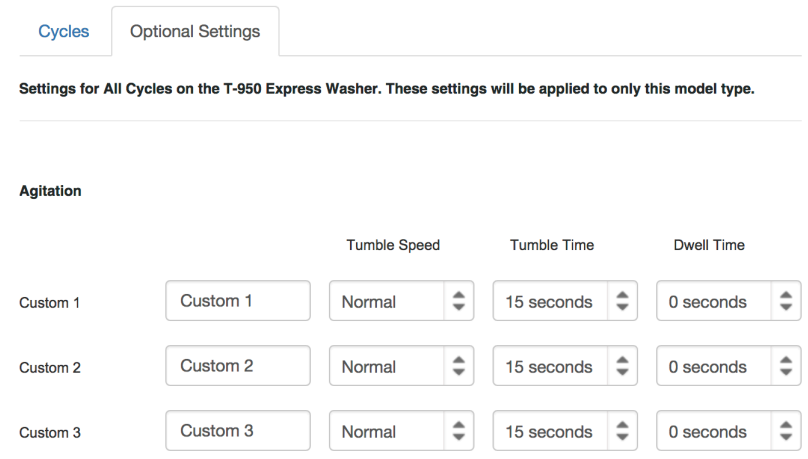

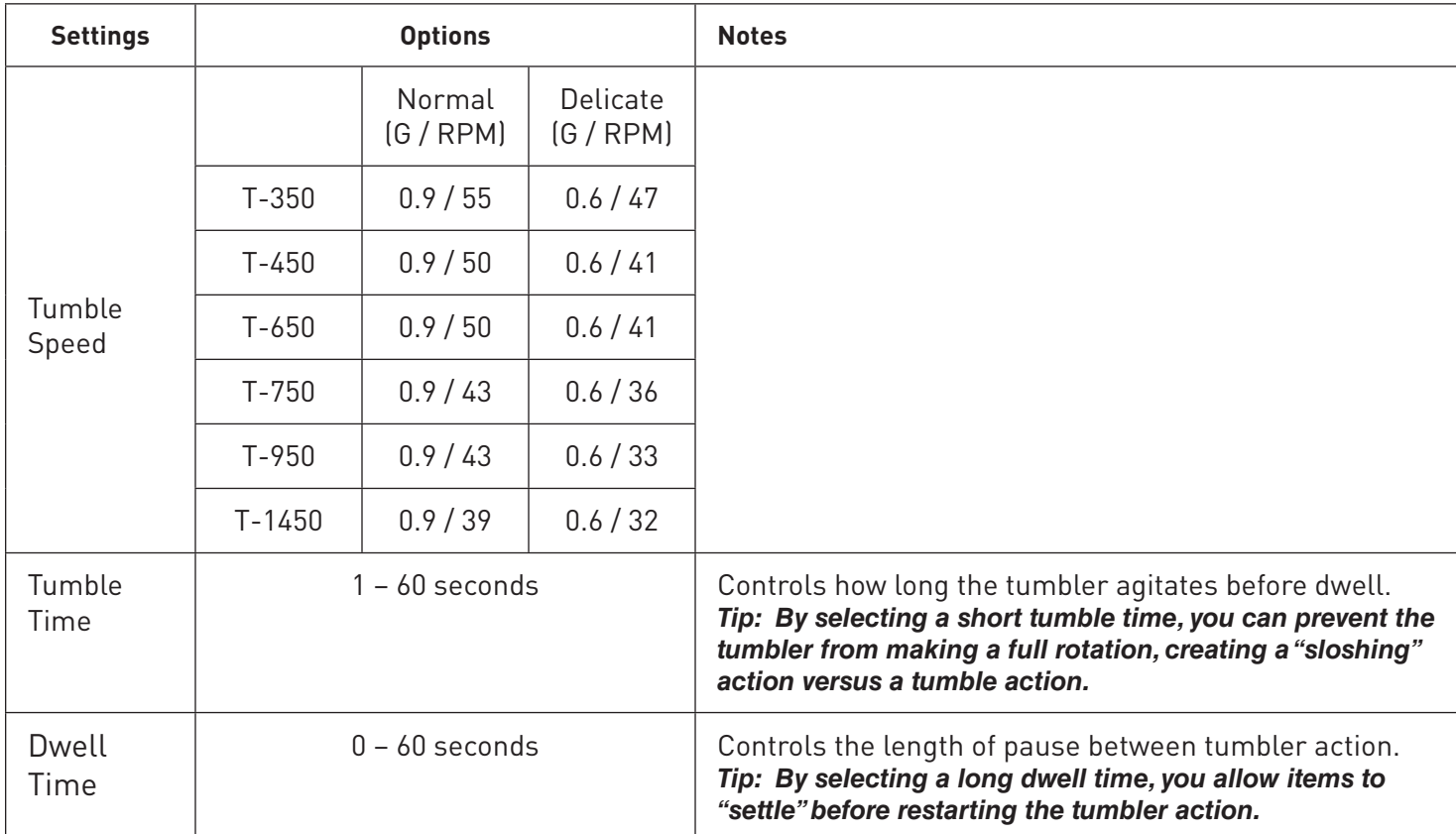

#### *Tip: See example below for how a custom agitation can be used to create a wet clean cycle.*

#### Example: Wet Clean

**Agitation** 

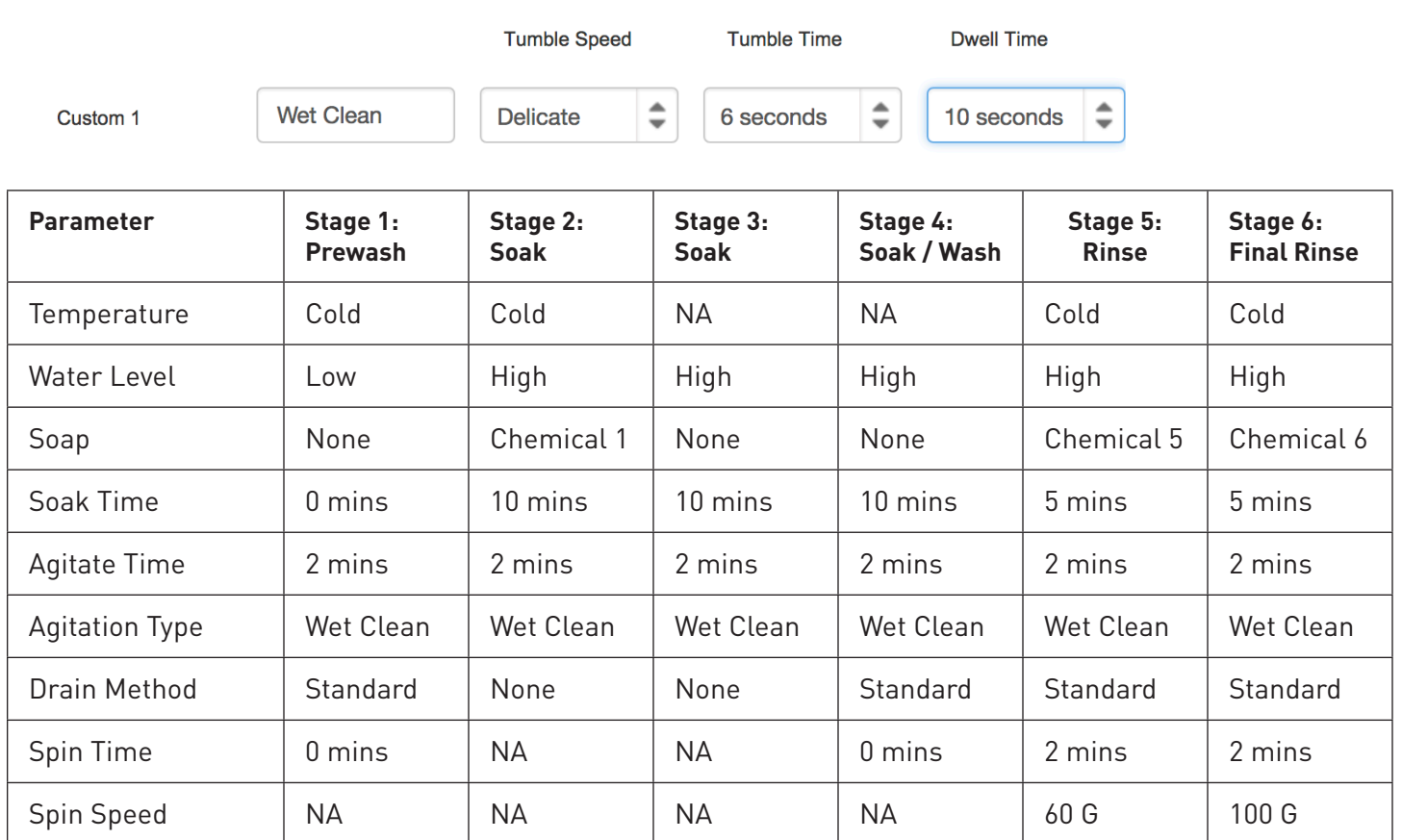

#### **Injection Source Names**

Name specific injection sources to clearly show which chemical is being used in which stage or cycle.

#### **Delay Fill**

With Delay Fill on, the stage does not begin decrementing time until the water level is met. This ensures the load soaks or agitates the target time, even in cases of low water pressure and slow fills. The default settings have Delay Fill turned ON.

#### **Delay Spin**

Delay Spin can be set to OFF or up to 150 seconds. Delay Spin can be used in slow drain situations to reduce nuisance Slow Drain error codes. The default settings have Delay Spin turned OFF.

## **Programming**

Once all cycles are set, the programming file **(called userconfig.xml)** can be downloaded following the instructions on the programming tab DexterLive.com.

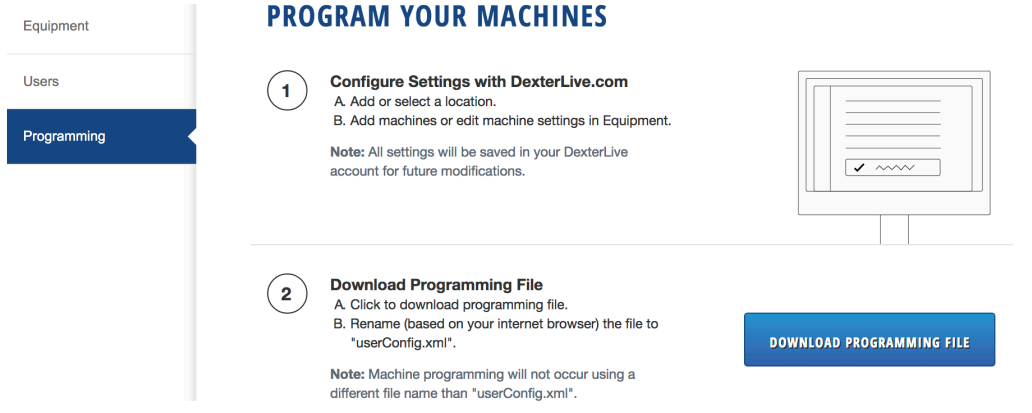

At the machine, you can enter management view by pressing up on the idle screen.

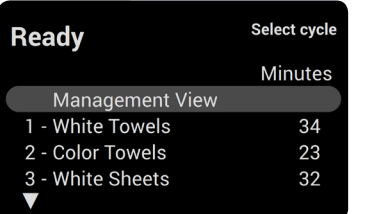

Simply insert the USB, scroll to Import User Data, and begin using your customized washer cycles.

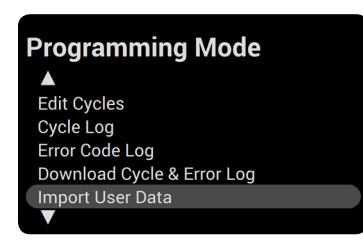